# Interactive LED Diagnostic

### Welcome to the interactive LED diagnostic viewer for the HP Chromebook x360 14b-cb0000

#### <span id="page-0-0"></span>**Here's how to use it…**

[LED Diagnostic](#page-1-0) (Click the link to navigate this platform's LED diagnostic states) On this page you will find an image viewer with a menu of this product's external views. To identify the location of the LEDs for each view, simply click that view. To learn more about the diagnostic behavior of each LED, hover over the information icon ( $\bullet$  ) above the LED and review the information that presents in the right-hand pane. **i**

#### **That's it! On every page there is a link that brings you back to the Welcome page.**

# HP Chromebook x360 14b-cb0000

## Left Edge

<span id="page-1-0"></span>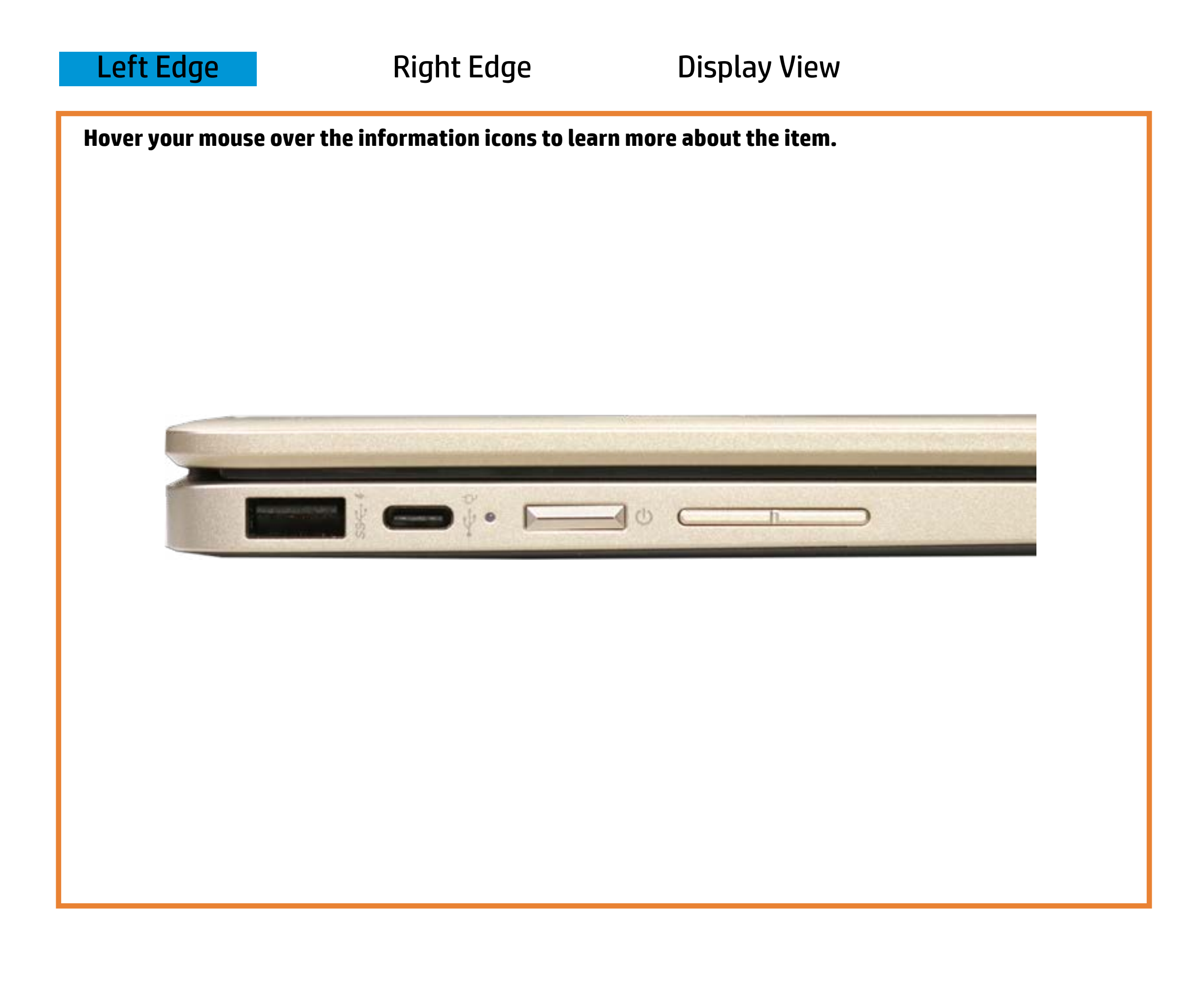

#### R6wde ptandby

[Back to Welcome page](#page-0-0)

White - The **Abrada pherolis is commected** and the battery is fully charged.

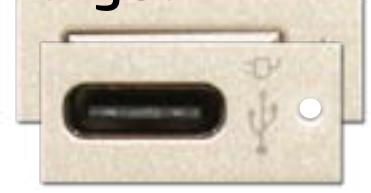

Off - The Cheolong bischuis mining on battery power.

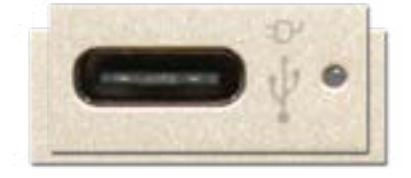

Amber - The battery is charging.

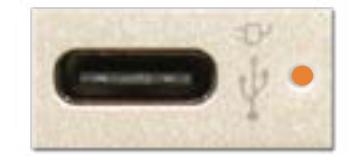

### Right Edge

<span id="page-2-0"></span>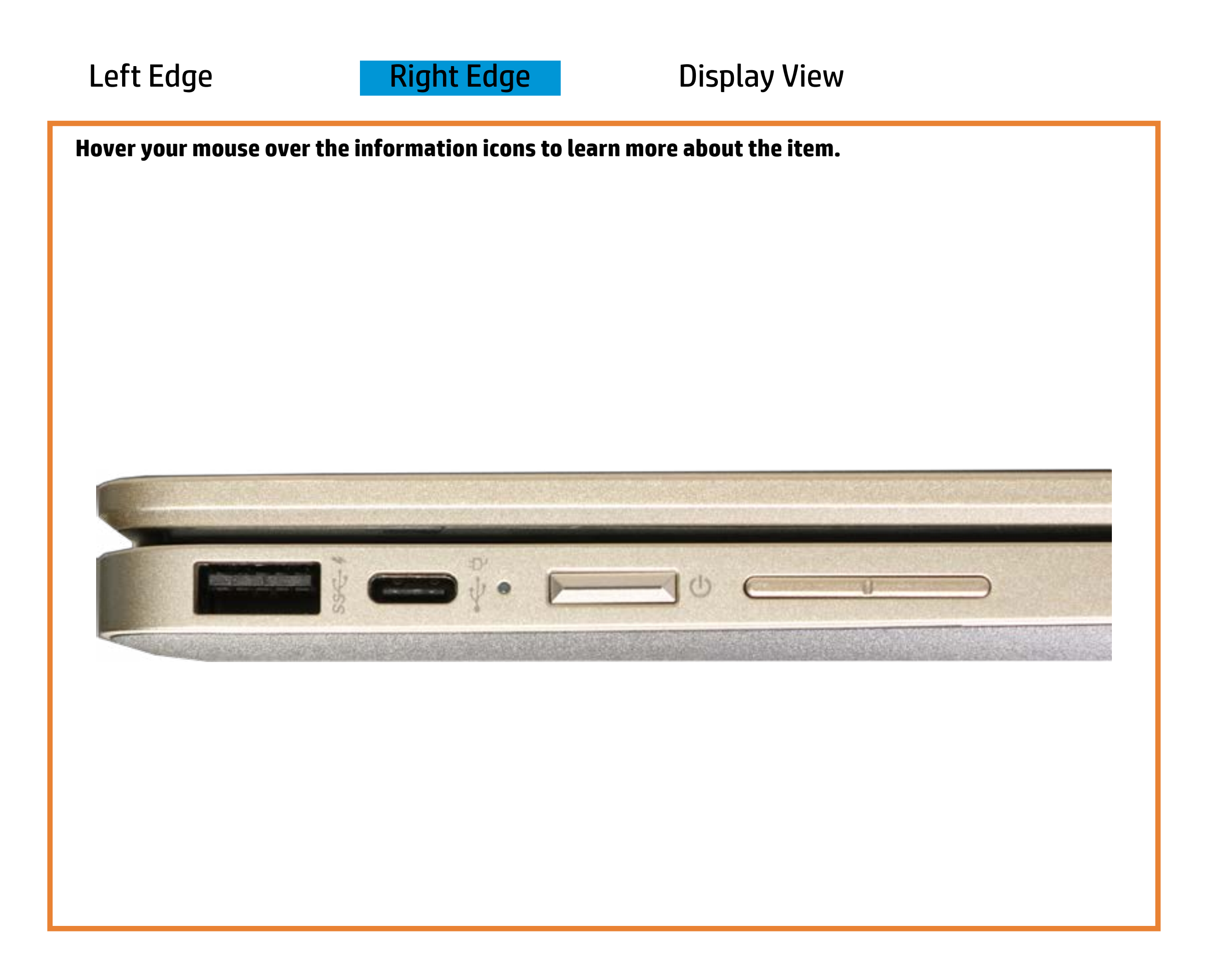

[Back to Welcome page](#page-0-0)

#### AC adapter

White - The AC adapter is connected and the battery is fully charged.

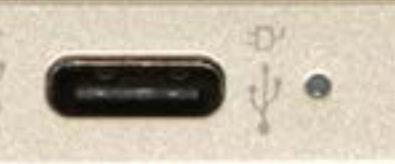

Off - Chromebook is running on battery power.

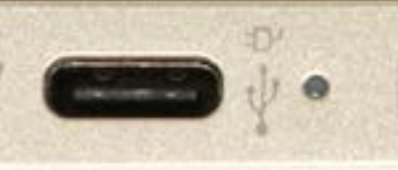

Amber - The battery is charging.

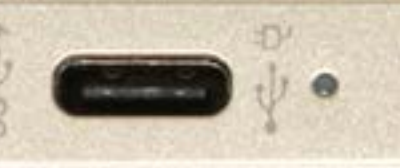

### Display View

<span id="page-3-0"></span>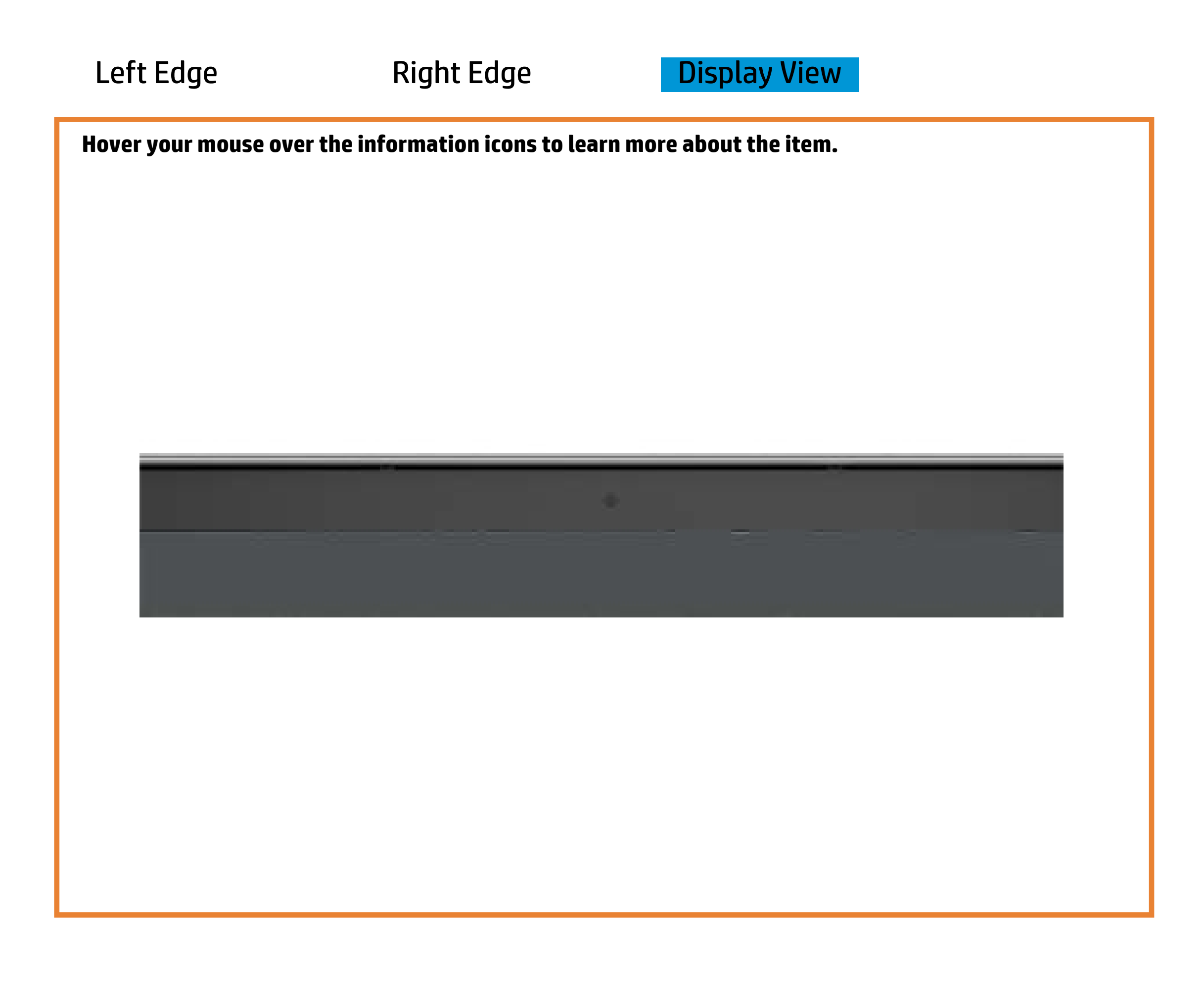

[Back to Welcome page](#page-0-0)

#### Webcam activity

White - Webcam is in use.

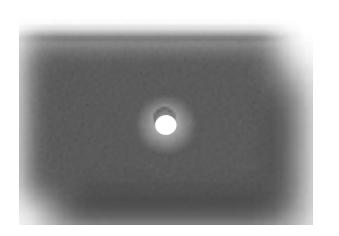

Off - Webcam is not in use.

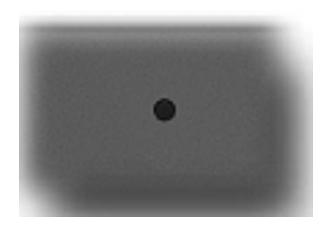